## **AMIGA-CD-Hilfe**

David Göhler and Hartwig Tauber

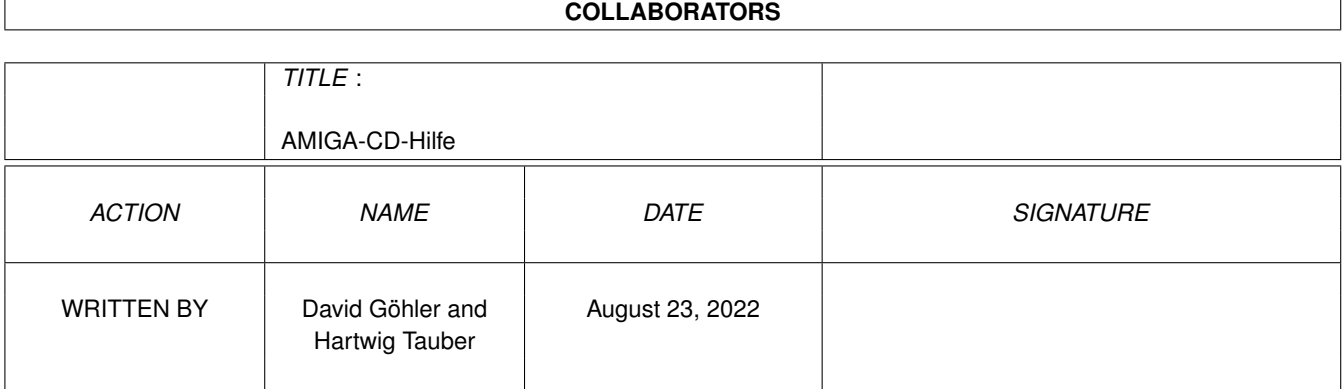

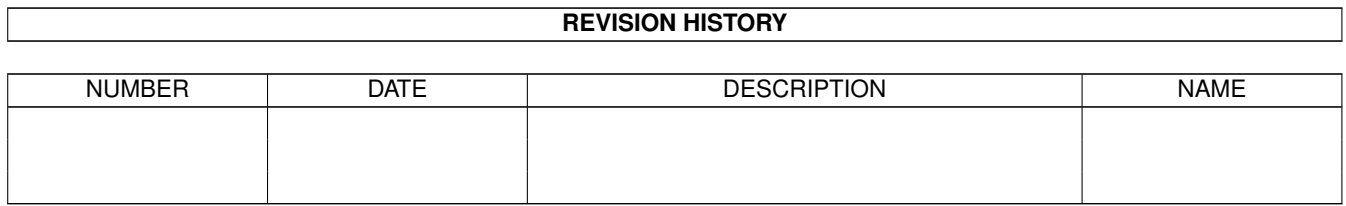

# **Contents**

#### 1 AMIGA-CD-Hilfe [1](#page-3-0)

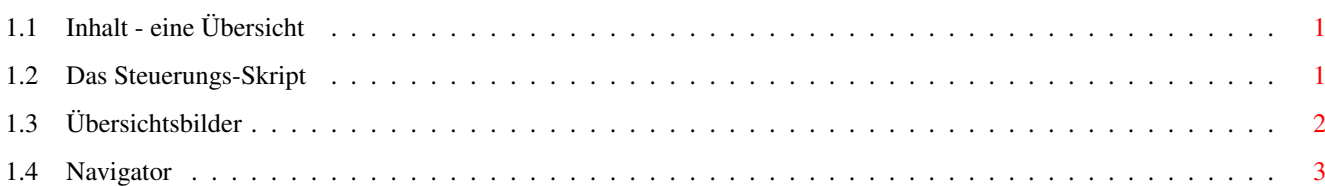

### <span id="page-3-0"></span>**Chapter 1**

## **AMIGA-CD-Hilfe**

#### <span id="page-3-1"></span>**1.1 Inhalt - eine Übersicht**

```
Neues auf der AMIGA_1996_9
 ¯¯¯¯¯¯¯¯¯¯¯¯¯¯¯¯¯¯¯¯¯¯¯¯¯¯¯¯¯¯¯¯¯¯¯¯¯¯¯¯¯¯¯¯¯¯¯¯¯¯¯¯¯¯¯¯¯
\sim~Navigator~~~~~~~~~~
                    die komplette CD-Steuerung
               ~Steuerung~~~~~~~~~~
                    einfachere Bedienung
               ~Übersichtsbilder~~~
                   nur noch klicken
Bitte lesen Sie auch die Hinweise in der Datei Hinweis!
```
### <span id="page-3-2"></span>**1.2 Das Steuerungs-Skript**

Steuerung zum~Inhalt ¯¯¯¯¯¯¯¯¯¯¯¯¯¯¯¯¯¯¯¯¯¯¯¯¯¯¯¯¯¯¯¯¯¯¯¯¯¯¯¯¯¯¯¯¯¯¯¯¯¯¯¯¯¯¯¯¯ Ab sofort ist die Bedienung der Programme auf der CD noch einfacher. In vielen Verzeichnissen finden Sie nur noch ein einziges Icon mit dem Namen "Steuerung". Wenn Sie dieses starten, werden Ihnen automatisch die möglichen Optionen für das jeweilige Programm in einem Fenster angeboten. Ein Anklicken der Schalter führt die zugehörige Funktion aus. Folgende Schalter sind möglich: Info: Es wird ein Hinweistext angezeigt Kopieren: Das gesamte Verzeichnis wird kopiert. Dazu öffnet sich ein Fenster, in dem Sie das Ziel festlegen können. Assign: Alle notwendigen Assigns werden angelegt.

Unassign: Die Assigns werden wieder zurückgenommen.

- Start: Das Programm wird gestartet. Es ist NICHT notwendig, vor dem Aufruf von "Start" die Option "Assign" auszführen, da diese automatisch aufgerufen wird, wenn Sie "Start" wählen. Nach dem Beenden des aufgerufenen Programms werden alle Assigns automatisch wieder zurückgenommen.
- Installieren: Das Programm kann mittels Installer installiert werden.

Ende: Beendet das Steuerprogramm

Beachten Sie bitte, daß nicht immer alle Optionen zur Verfügung stehen. Es werden immer nur jene angeboten, die für das jeweilige Programm sinnvoll sind.

Wenn sie lieber ohne das Programm "Steuerung" arbeiten möchten, stehen Ihnen natürlich auch die üblichen Icons zur Verfügung. Um diese zu sehen, genügt es, das Verzeichnisfenster zu vergrößern.

### <span id="page-4-0"></span>**1.3 Übersichtsbilder**

Übersichtsbilder

----------------------------------------------------------

Um Ihnen das Anschauen von Bildern und Animationen weiter zu erleichtern, gibt es jetzt in vielen Verzeichnissen, die Bilder und Animationen enthalten, Übersichtsbilder.

Wenn Sie doppelt darauf klicken, startet ein Programm, das selbst nach der besten Auflösung für das Übersichtsbild sucht und auch Grafikkarten unterstützt (es geht aber auch noch auf Amiga-2000-Rechnern ohne Grafikkarte). Daraufhin öffnet sich ein neuer Bildschirm mit einer Menge von maximal 24 verkleinerten Bildern. Klicken Sie einfach auf ein Bild, um es in voller Größe zu betrachten. Dabei wird der Bildanzeiger eingesetzt, den Sie mit CD\_einrichten angegeben haben (falls nicht, wird VT eingesetzt).

Weiter können Sie links oben auf »ENDE« klicken, um das Programm zu verlassen (es geht auch mit der Taste <Esc>).

Weitere Informationen können Sie erhalten, wenn Sie auf »AMIGA-Magazin-Bildübersicht« klicken. Diese Informationen können aber auch fehlen.

Bei Animationen sehen Sie 6 Einzelbilder des Films, um so einen ersten Eindruck vor dem Start zu erhalten. Bei einem Klick auf ein Einzelbild wird die Animation gestartet.

#### <span id="page-5-0"></span>**1.4 Navigator**

AMIGA-Magazin Navigator

¯¯¯¯¯¯¯¯¯¯¯¯¯¯¯¯¯¯¯¯¯¯¯¯¯¯¯¯¯¯¯¯¯¯¯¯¯¯¯¯¯¯¯¯¯¯¯¯¯¯¯¯¯¯¯¯¯ Eine CD ohne Oberfläche - das fehlt doch was! Das haben wir uns auch gesagt und ein optisch ansprechendes, einfach zu bedienendes, aber sehr funktionelles Programm entworfen und programmieren lassen. Endlich ist es fertiggestellt und mit Inhalten gefüllt. Wie in einem Anwendungsprogramm führt der Navigator durch die Inhalte der CD und beherrscht alles, was dazu hilfreich ist:

- · Anzeigen von Texten und AmigaGuide-Dateien
- · Abspielen von Sounds
- · Anzeigen von Bildern und Animationen
- · Kopieren und Installieren von Programmen auf der CD
- · und vieles mehr.

Selbstverständlich nutzt der Naviagtor auch Grafikkarten.

Der Navigator hat einige Besonderheiten: Er funktioniert auch noch auf Amiga-Rechnern ohne Grafikkarte und 68000-CPU wie einem Amiga 1000. Alle Bilder der Oberfläche liegen in passenden Farbtiefen (16 und 256 Farben) sowie verschiedenen Größen vor, um eine optimale und schnelle Darstellung auch auf langsamen Rechner zu erreichen.

Jederzeit informiert eine Info-Zeile am unteren Bildschirmrand über Funktion und Inhalte von Schaltern oder Themen. Außerdem können Sie immer auf <Help> drücken und auf Hilfe 0} klicken, um die für die Situation richtige Hilfe zu erhalten. Probieren Sie den Navigator aus. Es lohnt sich.

Bei vielen (Demo-)Programmen wird auch hier das Skript

Steuerung verwendet.

Besonderer Dank gilt Uwe Röhm, der in vielen Stunden dieses Programm entworfen, entwickelt, in C geschrieben und schließlich von Fehlern befreit hat. Ohne ihn hätte es sicherlich viel länger gedauert und wäre wahrscheinlich auch nicht so gut gelungen, wie es jetzt ist. Danke!